### **5. BAB V**

## **IMPLEMENTASI DAN PENGUJIAN**

#### **5.1 IMPLEMENTASI PROGRAM**

Implementasi program digunakan untuk menerapkan perancangan halaman yang ada pada program. Adapun implementasi sistem informasi penjualan pada Apotek Murni Jambi dapat dijabarkan sebagai berikut:

1. Halaman Beranda Admin

Halaman beranda admin merupakan halaman pertama setelah admin melakukan *login* dimana halaman ini menampilkan gambaran umum dari perusahaan, cara penggunaan sisem dan terdapat menu-menu untuk menampilkan informasi yang lain. Gambar 5.1 beranda admin merupakan hasil implementasi dari rancangan pada gambar 4.31

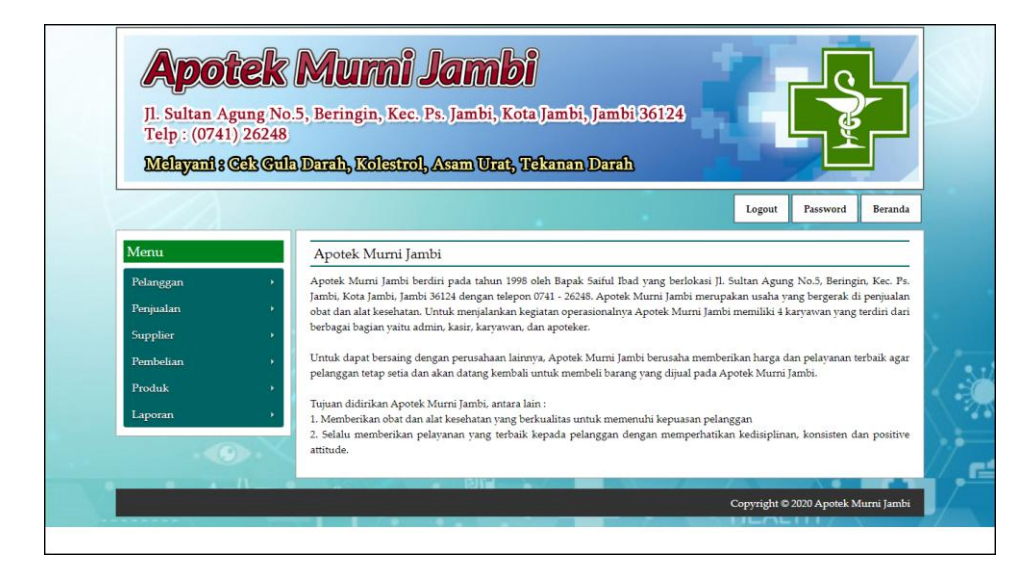

**Gambar 5.1 Halaman Beranda Admin**

2. Halaman Tabel User

Halaman tabel user merupakan halaman yang digunakan untuk mengelola data user dengan menampilkan informasi mengenai pelanggan dan terdapat *link* untuk mengubah dan menghapus data user. Gambar 5.2 tabel user merupakan hasil implementasi dari rancangan pada gambar 4.32.

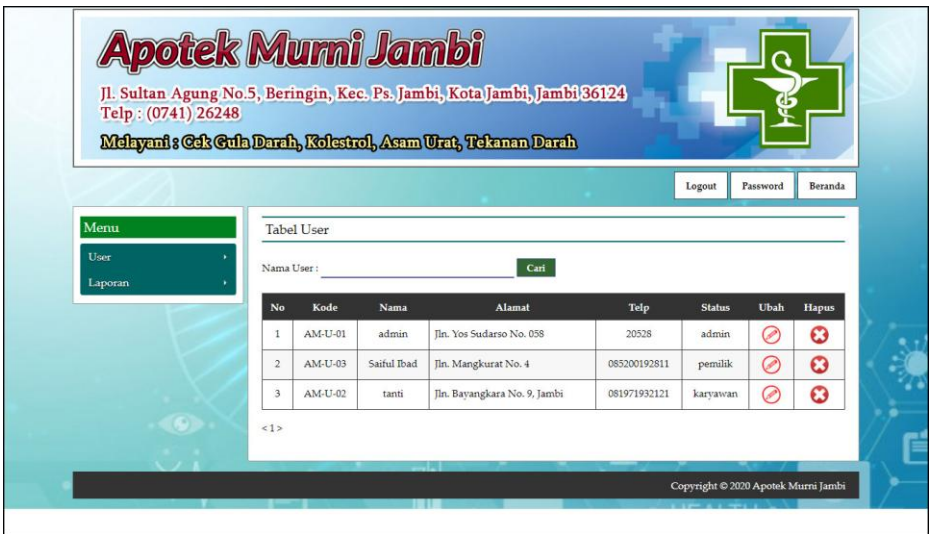

**Gambar 5.2 Tabel User**

3. Halaman Tabel Supplier

Halaman tabel supplier merupakan halaman yang digunakan untuk mengelola data supplier dengan menampilkan informasi mengenai supplier dan terdapat *link* untuk mengubah dan menghapus data supplier. Gambar 5.3 tabel supplier merupakan hasil implementasi dari rancangan pada gambar 4.33.

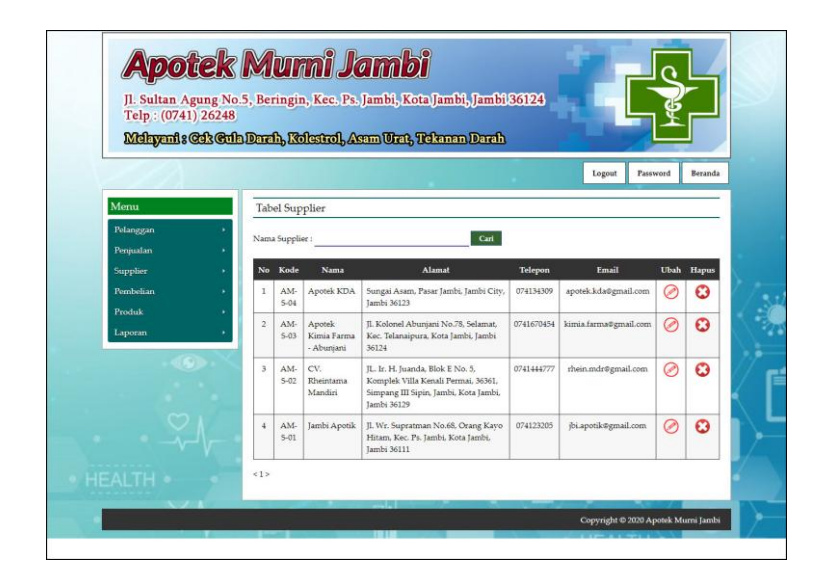

**Gambar 5.3 Tabel Supplier**

4. Halaman Tabel Kategori Produk

Halaman tabel kategori produk merupakan halaman yang digunakan untuk mengelola data kategori produk dengan menampilkan informasi mengenai kategori produk dan terdapat *link* untuk menghapus data kategori produk. Gambar 5.4 tabel kategori produk merupakan hasil implementasi dari rancangan pada gambar 4.34.

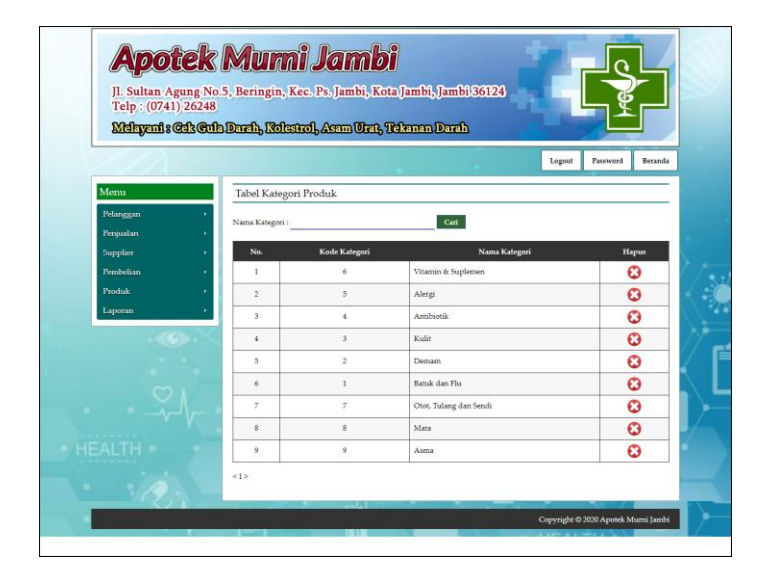

**Gambar 5.4 Tabel Kategori Produk**

5. Halaman Tabel Produk

Halaman tabel produk merupakan halaman yang digunakan untuk mengelola data produk dengan menampilkan informasi mengenai produk dan terdapat *link* untuk mengubah dan menghapus data produk. Gambar 5.5 tabel produk merupakan hasil implementasi dari rancangan pada gambar 4.35.

| Telp: (0741) 26248    |                         |              | Jl. Sultan Agung No.5, Beringin, Kec. Ps. Jambi, Kota Jambi, Jambi 36124 |                  |              |                  |                  |   |                       |
|-----------------------|-------------------------|--------------|--------------------------------------------------------------------------|------------------|--------------|------------------|------------------|---|-----------------------|
|                       |                         |              | Melayani : Cek Cula Darah, Kolestrol, Acam Urat, Tekanan Darah           |                  |              |                  |                  |   |                       |
|                       |                         |              |                                                                          |                  |              | Logout           | Password         |   | Beranda               |
| Menu                  |                         | Tabel Produk |                                                                          |                  |              |                  |                  |   |                       |
| Pelanggan             |                         | Nama Produk: |                                                                          | Carl             |              |                  |                  |   |                       |
| <b>Penjualan</b>      | No.                     | Kode         | <b>Nama</b>                                                              | Kategori         | <b>Stok</b>  | Harga Beli       | Harga Jual Ubah  |   | Hapus                 |
| Supplier<br>Pembelian | ı.                      | PRDK-<br>009 | AMOXICILLIN 500 MG                                                       | Antibiotik       | 80 Pcs       | Rp.<br>8.000,00  | Rp.<br>8.800,00  | ⊘ | O                     |
| Produk<br>Laporan     | $\overline{2}$          | PRDK-<br>011 | AMOXICILLIN SIRUP 125 MG/5 ML<br>60 ML                                   | Antibiotik       | 21 Botol     | Rp.<br>18,000,00 | Rp.<br>19,800,00 | ⊘ | $\boldsymbol{\omega}$ |
|                       | $\overline{3}$          | PRDK-<br>001 | BISOLVON EXTRA SIRUP 60 ML                                               | Batuk dan<br>Flu | 2 Botol      | Rp.<br>50,000.00 | Rp.<br>55,000.00 | ⊘ | $\boldsymbol{\Omega}$ |
|                       | $\overline{4}$          | PRDK-<br>010 | CEFADROXIL 500 MG                                                        | Antibiotik       | 28 Pcs       | Rp.<br>14.000,00 | Rp.<br>15.400,00 | ⊘ | $\bm{c}$              |
|                       | 5                       | PRDK-<br>013 | CERINI 10 MG 10                                                          | Alergi           | 21<br>Kapsul | Rp.<br>6.000,00  | Rp.<br>6.600,00  | ⊘ | $\boldsymbol{\Omega}$ |
|                       | 6                       | PRDK-<br>003 | DECOLGEN 4 TABLET                                                        | Batuk dan<br>Flu | 80 Strip     | Rp.<br>3.000,00  | Rp.<br>3,300,00  | ⊘ | $\boldsymbol{\omega}$ |
|                       | $\overline{\mathbf{z}}$ | PRDK-<br>015 | <b>DEXTAMINE</b>                                                         | Alergi           | 5 Tablet     | Rp.<br>30.000,00 | Rp.<br>33,000,00 | ⊘ | $\boldsymbol{\omega}$ |
|                       | $\bf{S}$                | PRDK-<br>014 | LORATADINE 10 MG                                                         | Alergi           | 50<br>Tablet | Rp.<br>5,000.00  | Rp.<br>5,500.00  | ⊘ | $\boldsymbol{\omega}$ |
|                       | 9                       | PRDK-<br>005 | PANADOL 500 MG 10 KAPLET                                                 | Demam            | 18 Strip     | Rp.<br>10.000,00 | Rp.<br>11.000.00 | ⊘ | $\bm{c}$              |
|                       | 10                      | PRDK-<br>006 | PARACETAMOL 500 MG                                                       | Demam            | 55 Pcs       | Rp.<br>4.000,00  | Rp.<br>4.400,00  | Ø | $\boldsymbol{\Omega}$ |
|                       | <12>                    |              |                                                                          |                  |              |                  |                  |   |                       |

**Gambar 5.5 Tabel Produk**

6. Halaman Tabel Pembelian

Halaman tabel pembelian merupakan halaman yang digunakan untuk menampilkan data pembelian berdasarkan tanggal yang dipilih dan terdapat *link* untuk melihat detail dan menghapus data pembelian. Gambar 5.6 tabel pembelian merupakan hasil implementasi dari rancangan pada gambar 4.36.

|                        | Telp: (0741) 26248 |                 |                                                                |            |               |          |                       |
|------------------------|--------------------|-----------------|----------------------------------------------------------------|------------|---------------|----------|-----------------------|
|                        |                    |                 | Melayani : Cek Cula Darah, Kolestrol, Asam Urat, Tekanan Darah |            |               |          |                       |
|                        |                    |                 |                                                                |            | Logout        | Password | Beranda               |
| Menu                   |                    | Tabel Pembelian |                                                                |            |               |          |                       |
| Pelanggan<br>Penjualan |                    | Dari Tanggal:   | Ke Tanggal:                                                    | Cari       |               |          |                       |
| Supplier               | No.                | No. Pembelian   | <b>Supplier</b>                                                | Tanggal    | <b>Status</b> | Detail   | <b>Hapus</b>          |
| Pembelian              | 1                  | PL-202006-0001  | Apotek KDA                                                     | 02-06-2020 | cash          | ۹        | $\boldsymbol{\Omega}$ |
| Produk                 | $\overline{a}$     | PL-202006-0002  | Apotek KDA                                                     | 02-06-2020 | cash          | e,       | $\Omega$              |
| Laporan                | $\overline{3}$     | PL-202006-0005  | Jambi Apotik                                                   | 04-06-2020 | cash          | e,       | $\boldsymbol{\Omega}$ |
|                        | $\ddot{4}$         | PL-202006-0006  | CV. Rheintama Mandiri                                          | 06-06-2020 | cash.         | Q        | $\boldsymbol{\Omega}$ |
|                        | 5                  | PL-202006-0007  | Apotek Kimia Farma - Abunjani                                  | 09-06-2020 | cash          | ٩        | $\boldsymbol{\Omega}$ |

**Gambar 5.6 Tabel Pembelian**

7. Halaman Tabel Penjualan

Halaman tabel penjualan merupakan halaman yang digunakan untuk menampilkan data penjualan berdasarkan tanggal yang dipilih dan terdapat *link* untuk melihat detail dan menghapus data penjualan. Gambar 5.7 tabel penjualan merupakan hasil implementasi dari rancangan pada gambar 4.37.

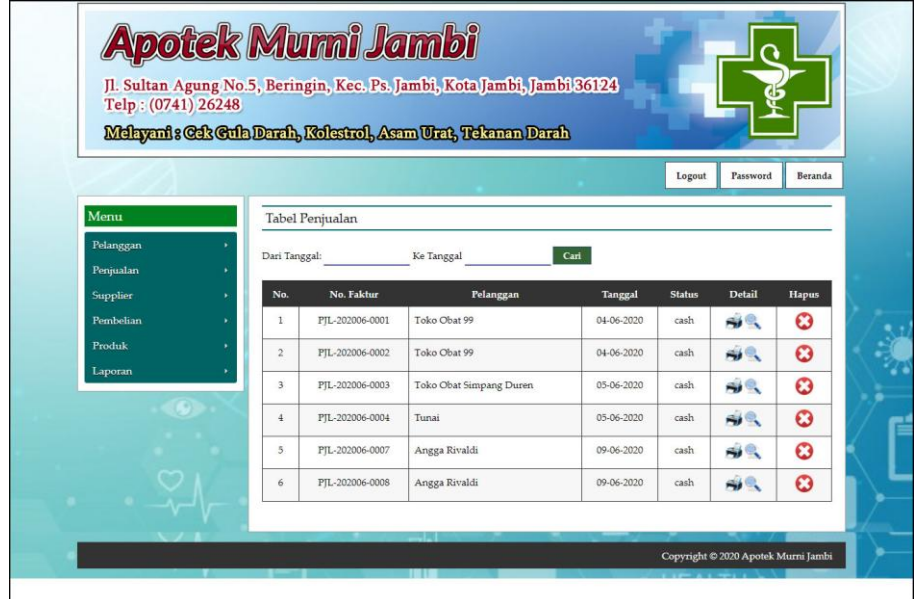

**Gambar 5.7 Tabel Penjualan**

8. Halaman Tabel Transaksi Pembelian

Halaman tabel detail pembelian merupakan halaman yang berisikan informasi mengenai transaksi pembelian berdasarkan no. pembelian dan terdapat *form* untuk menambah transaksi pembelian yang baru pada sistem. Gambar 5.8 tabel transaksi pembelian merupakan hasil implementasi dari rancangan pada gambar 4.38.

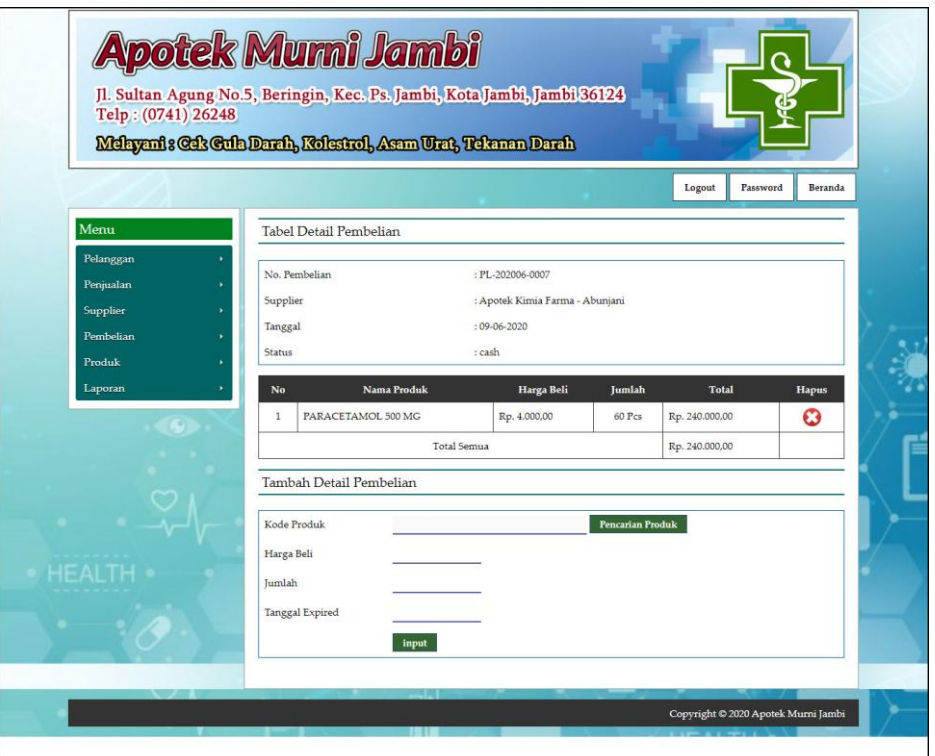

**Gambar 5.8 Tabel Transaski Pembelian**

9. Halaman Tabel Transaski Penjualan

Halaman tabel transaksi penjualan merupakan halaman yang berisikan informasi mengenai transaksi penjualan berdasarkan no. faktur dan terdapat *form* untuk menambah transaksi penjualan yang baru pada sistem. Gambar 5.9 tabel transaski penjualan merupakan hasil implementasi dari rancangan pada gambar 4.39.

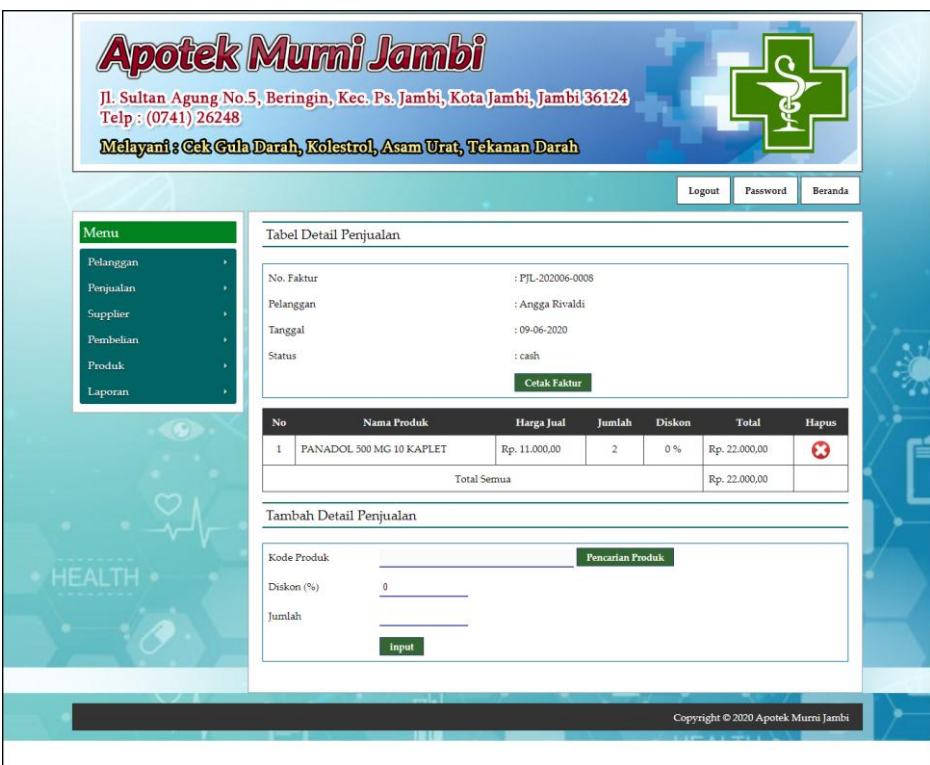

**Gambar 5.9 Tabel Transaksi Penjualan**

### 10. Halaman Laporan Pembelian

Halaman laporan pembelian merupakan laporan yang digunakan admin untuk mencetak data rekapan pembelian berdasarkan tanggal yang telah dipilih dengan menampilkan informasi pembelian secara detail. Gambar 5.10 laporan penjualan merupakan hasil implementasi dari rancangan pada gambar 4.40.

|                |                |                               |            | Telepon: 0741 - 26248<br>Tanggal Cetak: 27-06-2020<br>LAPORAN PEMBELIAN TANGGAL 01-06-2020 SAMPAI DENGAN 30-06-2020 |                                                 |                   |
|----------------|----------------|-------------------------------|------------|----------------------------------------------------------------------------------------------------|-------------------------------------------------|-------------------|
| No.            | No. Pembelian  | <b>Supplier</b>               | Tanggal    | Produk                                                                                                    | Harga                                           | <b>Total Uang</b> |
| 1              | PL-202006-0001 | Apotek KDA                    | 02-06-2020 | 7 Botol BISOLVON EXTRA SIRUP 60 ML<br>30 Kapsul RHINOS SR                                                           | Rp. 50.000,00<br>Rp. 6.000,00                   | Rp. 530.000,00    |
| $\overline{2}$ | PL-202006-0002 | Apotek KDA                    | 02-06-2020 | 100 Strip DECOLGEN 4 TABLET<br>9 Botol SILEX SIRUP 100 ML                                                           | Rp. 3.000,00<br>Rp. 70.000,00                   | Rp. 930.000,00    |
| 3              | PL-202006-0005 | Jambi Apotik                  | 04-06-2020 | 50 Pcs CEFADROXIL 500 MG<br>30 Botol AMOXICILLIN SIRUP 125 MG/5 ML 60 ML<br>30 Kapsul PROLIC 300 MG                 | Rp. 14.000,00<br>Rp. 18.000,00<br>Rp. 20.000,00 | Rp. 1.840.000,00  |
| $\overline{4}$ | PL-202006-0006 | CV. Rheintama Mandiri         | 06-06-2020 | 50 Kapsul CERINI 10 MG 10<br>50 Tablet LORATADINE 10 MG<br>30 Tablet DEXTAMINE                                      | Rp. 6.000,00<br>Rp. 5.000,00<br>Rp. 30.000.00   | Rp. 1.450.000,00  |
| $\overline{5}$ | PL-202006-0007 | Apotek Kimia Farma - Abunjani | 09-06-2020 | 60 Pcs PARACETAMOL 500 MG                                                                                           | Rp. 4.000,00                                    | Rp. 240.000,00    |
|                |                |                               |            | Total Akhir:                                                                                                    |                                                 | Rp. 4.990.000,00  |
|                |                | Dibuat Oleh.                  |            |                                                                                                    | Diperiksa Oleh,                                 |                   |
|                |                | (admin)                       |            |                                                                                                    |                                                 |                   |

**Gambar 5.10 Laporan Pembelian**

11. Halaman Laporan Penjualan

Halaman laporan penjualan merupakan laporan yang digunakan admin untuk mencetak data rekapan penjualan berdasarkan tanggal yang telah dipilih dengan menampilkan informasi penjualan secara detail. Gambar 5.11 laporan penjualan merupakan hasil implementasi dari rancangan pada gambar 4.41.

| No.            | No. Faktur                      | Pelanggan               | Tanggal    | Produk                                                                                          | Harga                                         | <b>Diskon</b>     | <b>Total Uang</b> |
|----------------|---------------------------------|-------------------------|------------|-------------------------------------------------------------------------------------------------|-----------------------------------------------|-------------------|-------------------|
| 1              | PIL-202006-0008                 | Angga Rivaldi           | 09-06-2020 | 2 Strip PANADOL 500 MG 10 KAPLET                                                                | Rp. 11.000,00                                 | $0\%$             | Rp. 22.000,00     |
| $\overline{2}$ | PIL-202006-0007                 | Angga Rivaldi           | 09-06-2020 | 22 Pcs CEFADROXIL 500 MG<br>25 Pcs PARACETAMOL 500 MG                                           | Rp. 15.400,00<br>Rp. 4.400,00                 | 0%<br>0%          | Rp. 448.800,00    |
| 3              | PIL-202006-0004                 | Tunai                   | 05-06-2020 | 20 Pcs AMOXICILLIN 500 MG<br>10 Kapsul PROLIC 300 MG                                            | Rp. 8.800,00<br>Rp. 22.000,00                 | 0%<br>0%          | Rp. 396.000,00    |
| $\overline{4}$ | PIL-202006-0003                 | Toko Obat Simpang Duren | 05-06-2020 | 20 Strip DECOLGEN 4 TABLET                                                                      | Rp. 3.300.00                                  | 0%                | Rp. 66.000.00     |
| 5              | PIL-202006-0002                 | Toko Obat 99            | 04-06-2020 | 50 Pcs PARACETAMOL 500 MG<br>10 Kapsul RHINOS SR<br>5 Botol AMOXICILLIN SIRUP 125 MG/5 ML 60 ML | Rp. 4.400,00<br>Rp. 6.600,00<br>Rp. 19.800,00 | 0%<br>$0\%$<br>0% | Rp. 385.000,00    |
| 6              | PIL-202006-0001                 | Toko Obat 99            | 04-06-2020 | 4 Botol AMOXICILLIN SIRUP 125 MG/5 ML 60 ML<br>5 Tablet DEXTAMINE                               | Rp. 19.800,00<br>Rp. 33.000,00                | 0%<br>0%          | Rp. 244.200,00    |
|                |                                 |                         |            | Total Akhir:                                                                                    |                                               |                   | Rp. 1.562.000,00  |
|                | Dibuat Oleh.<br>Diperiksa Oleh, |                         |            |                                                                                                 |                                               |                   |                   |
| (admin)        |                                 |                         |            |                                                                                                 |                                               |                   |                   |
|                |                                 |                         |            | Cetak<br>Kembali Ke Menu Utama                                                                  |                                               |                   |                   |

**Gambar 5.11 Laporan Penjualan**

### 12. Halaman *Form Login*

Halaman *form login* merupakan halaman yang digunakan admin atau karyawan untuk masuk ke halaman utama dengan mengisi *username* dan *password* di kolom yang tersedia. Gambar 5.12 *form login* merupakan hasil implementasi dari rancangan pada gambar 4.42.

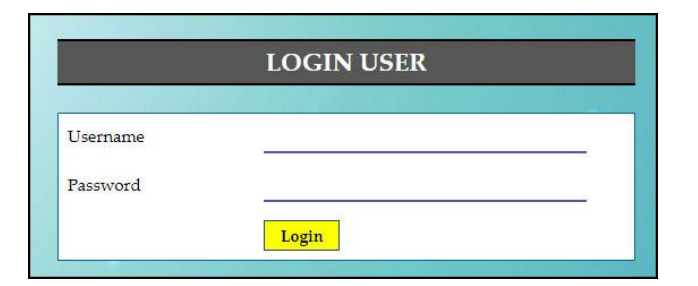

**Gambar 5.12** *Form Login*

13. Halaman *Input* Supplier

Halaman *input* supplier merupakan halaman yang digunakan admin untuk menambah data supplier dengan mengisi nama supplier, alamat, email dan telepon di kolom yang tersedia. Gambar 5.13 *input* supplier merupakan hasil implementasi dari rancangan pada gambar 4.43.

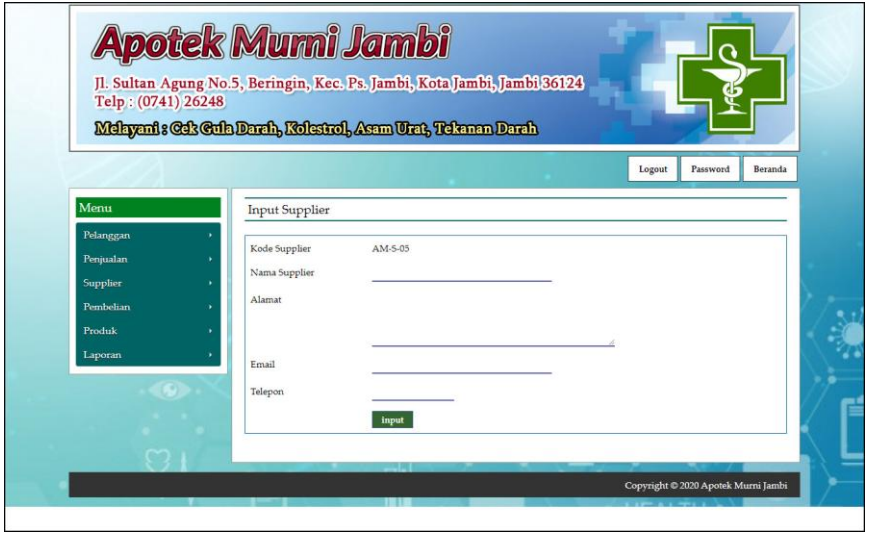

**Gambar 5.13** *Input* **Supplier**

#### 14. Halaman *Input* User

Halaman *input* user merupakan halaman yang digunakan admin untuk menambah data user dengan mengisi nama, alamat, telepon dan status di kolom yang tersedia. Gambar 5.14 *input* user merupakan hasil implementasi dari rancangan pada gambar 4.44.

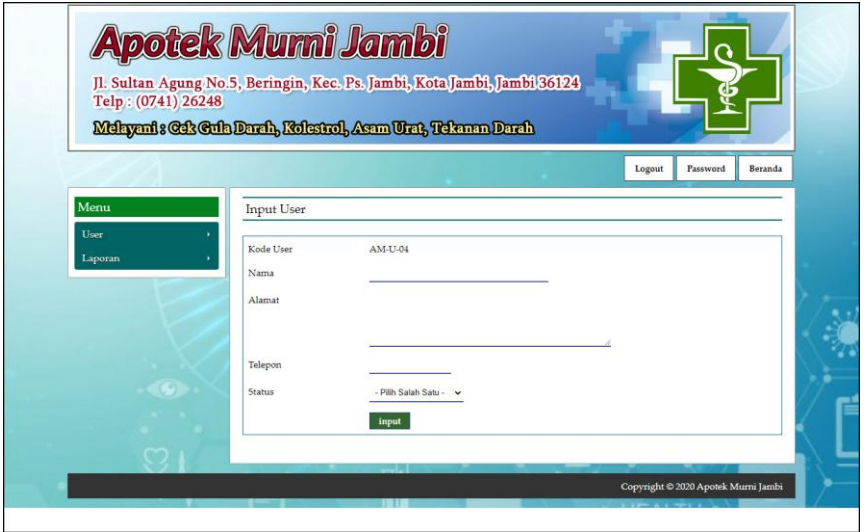

**Gambar 5.14** *Input* **User**

15. Halaman *Input* Kategori Produk

Halaman *input* kategori produk merupakan halaman yang digunakan admin untuk menambah data kategori produk dengan mengisi nama kategori produk di kolom yang tersedia. Gambar 5.15 *input* kategori produk merupakan hasil implementasi dari rancangan pada gambar 4.45.

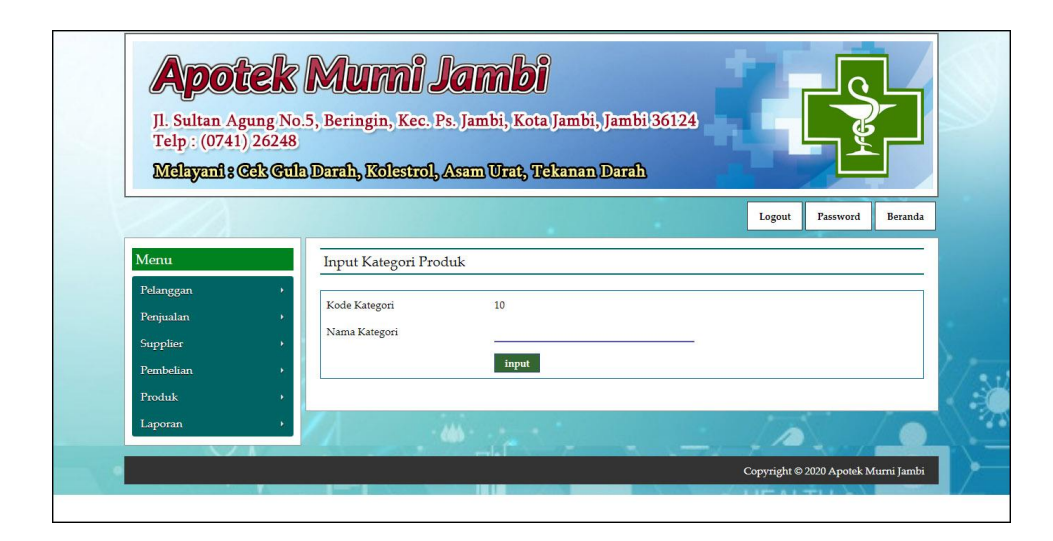

**Gambar 5.15** *Input* **Kategori Produk**

16. Halaman *Input* Produk

Halaman *input* produk merupakan halaman yang digunakan admin untuk menambah data produk dengan kategori, nama produk dan satuan di kolom yang tersedia. Gambar 5.16 *input* produk merupakan hasil implementasi dari rancangan pada gambar 4.46.

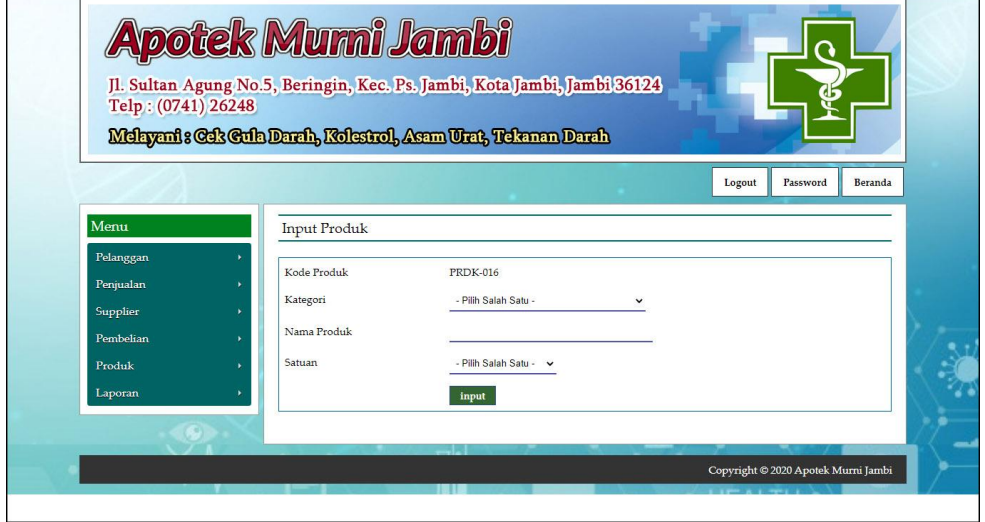

**Gambar 5.16** *Input* **Produk**

### 17. Halaman *Input* Pembelian

Halaman *input* pembelian merupakan halaman yang digunakan admin untuk menambah data pembelian dengan mengisi supplier, tanggal, status, jangka waktu, kode produk, harga beli, jumlah dan tanggal expired di kolom yang tersedia. Gambar 5.17 *input* pembelian merupakan hasil implementasi dari rancangan pada gambar 4.47.

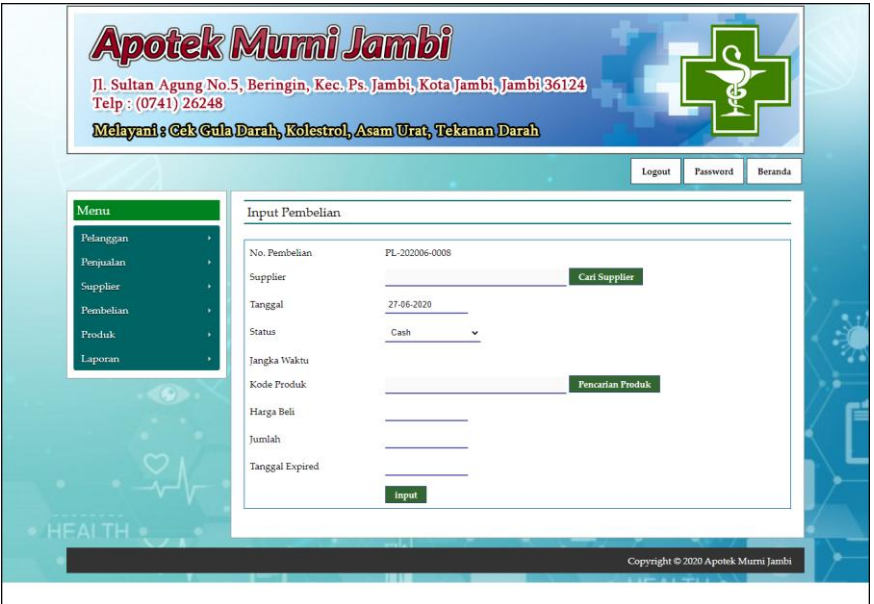

**Gambar 5.17** *Input* **Pembelian**

18. Halaman *Input* Penjualan

Halaman *input* penjualan merupakan halaman yang digunakan oleh admin atau karyawan untuk menambah data penjualan baru ke dalam sistem. Gambar 5.18 *input* penjualan merupakan hasil implementasi dari rancangan pada gambar 4.48.

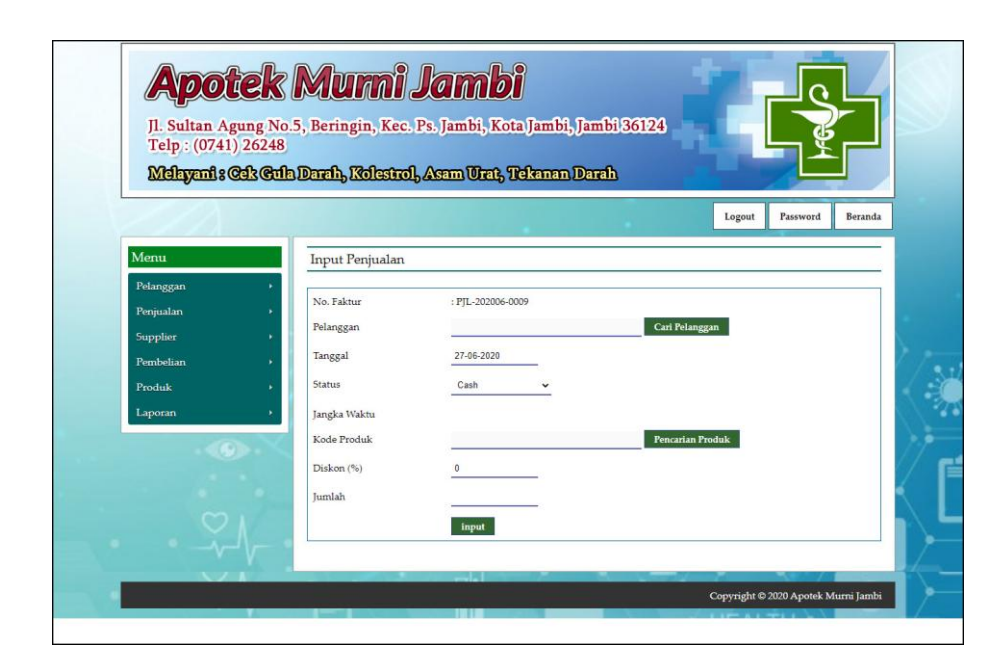

**Gambar 5.18** *Input* **Penjualan**

### **5.2 PENGUJIAN**

Untuk mengetahu keberhasilan dari implementasi sistem yang telah dilakukan, maka penulis melakukan tahap pengujian terhadapat sistem secara fungsional, yaitu dengan menggunakan *unit testing* yang difokuskan pada modul, modul terkecil yang terdapat pada sistem, dan kemudian dilanjutkan dengan metode *integrated testing* yang mengujian modul-modul yang terdapat pada sistem secara keseluruhan. Adapun beberapa tahap pengujian yang telah dilakukan adalah sebagai berikut :

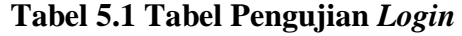

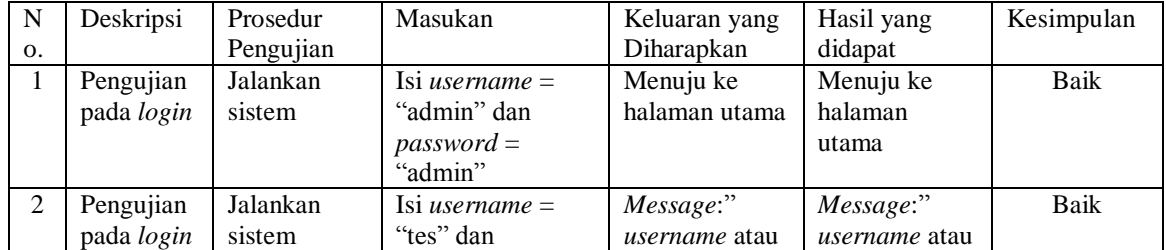

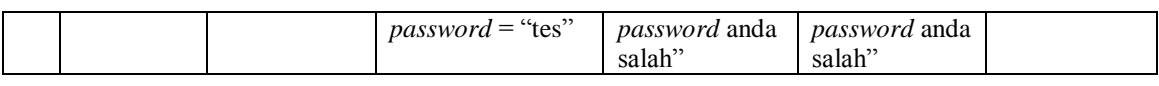

# **Tabel 5.2 Tabel Pengujian Mengelola Data Pelanggan**

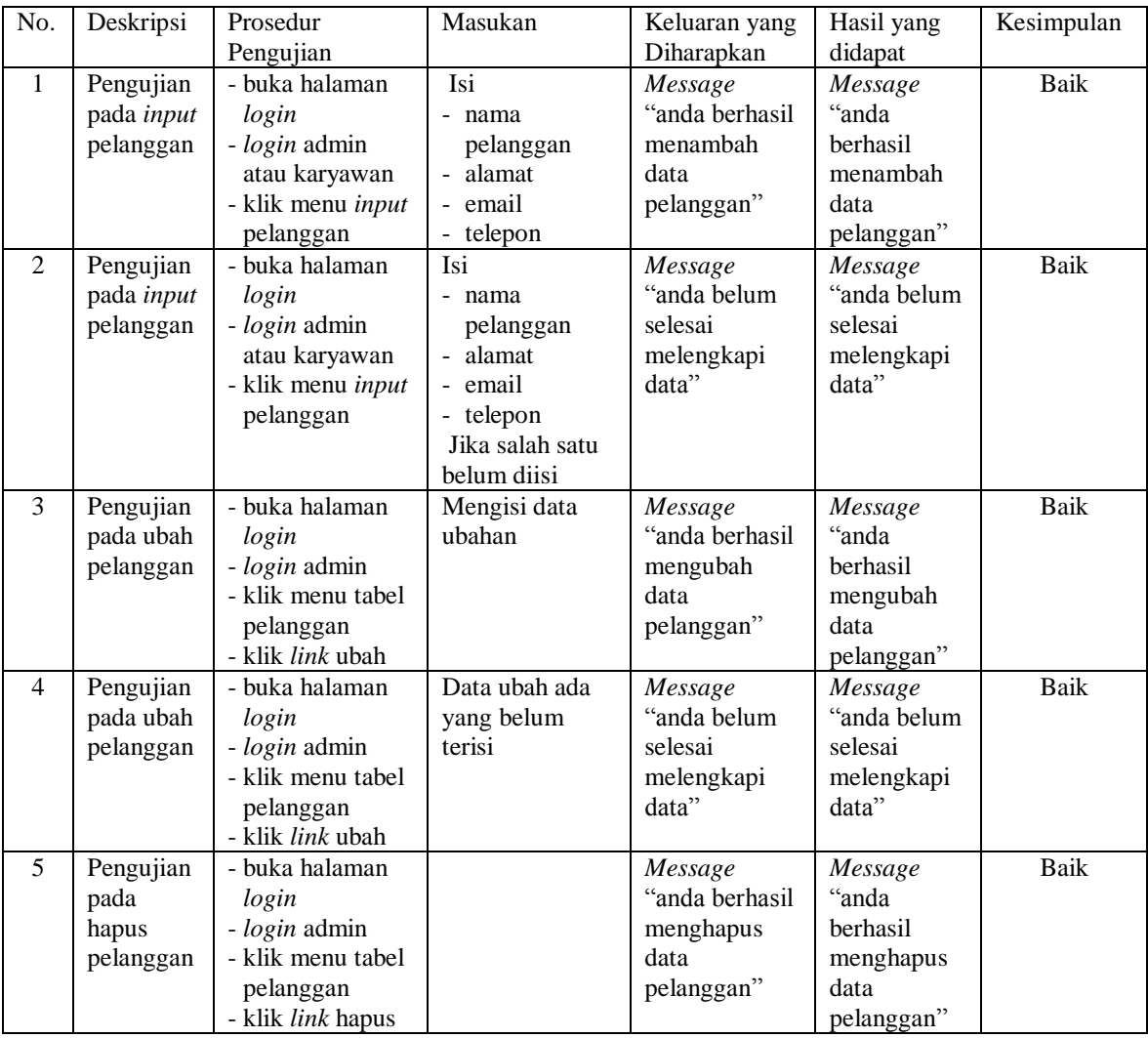

# **Tabel 5.3 Tabel Pengujian Mengelola Data Penjualan**

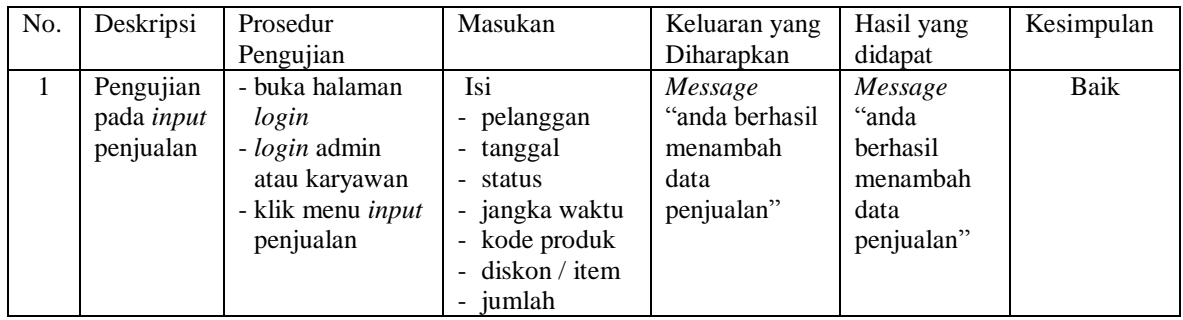

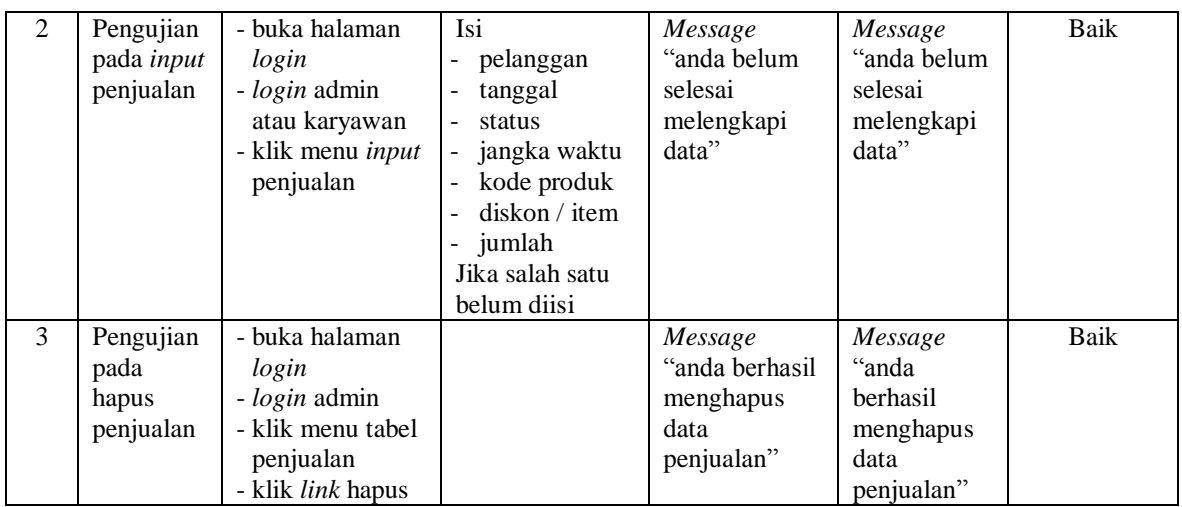

# **Tabel 5.4 Tabel Pengujian Mengelola Data Pembayaran Piutang**

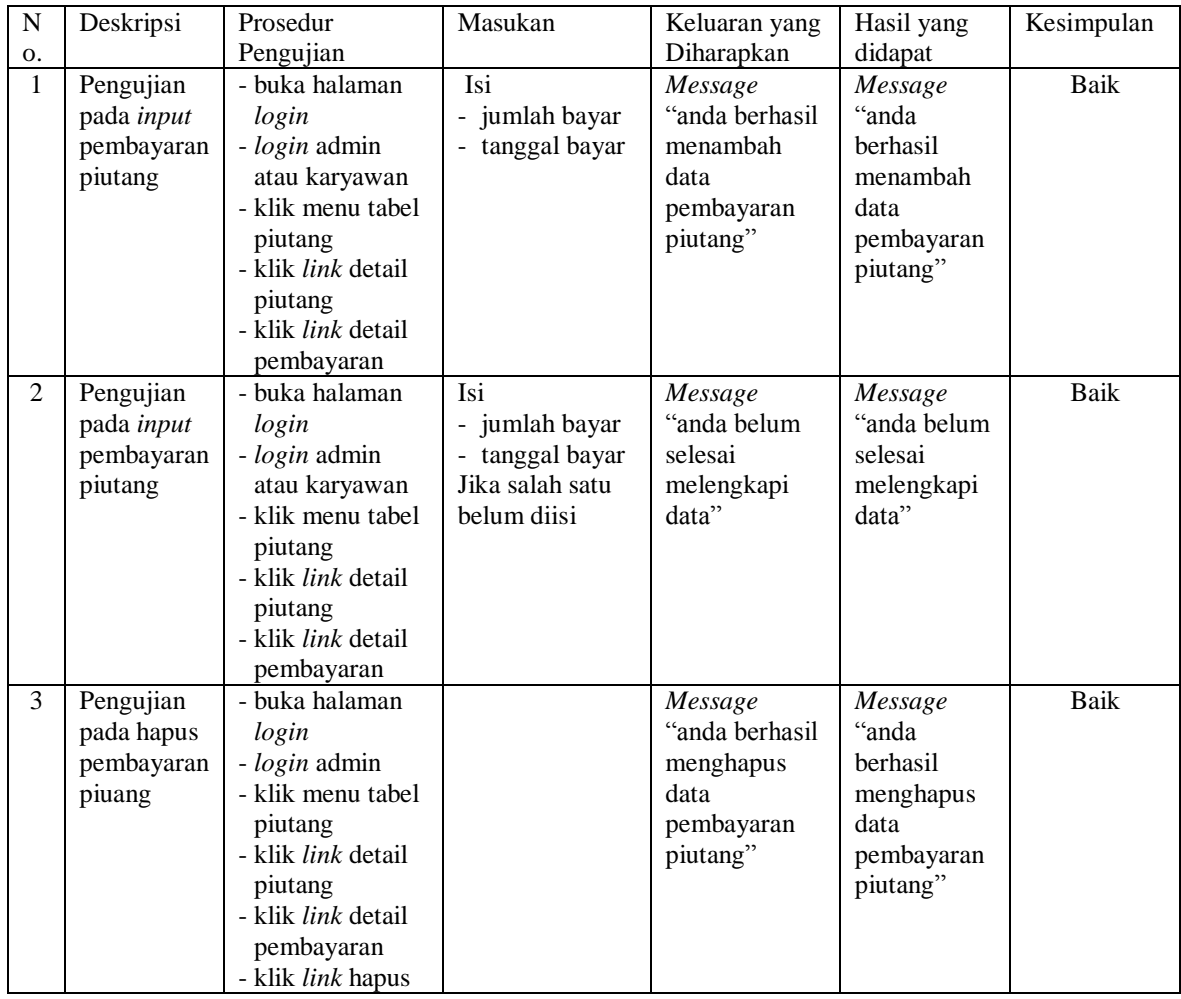

| No.            | Deskripsi                              | Prosedur<br>Pengujian                                                                          | Masukan                                                                                      | Keluaran yang<br>Diharapkan                              | Hasil yang<br>didapat                                          | Kesimpulan  |
|----------------|----------------------------------------|------------------------------------------------------------------------------------------------|----------------------------------------------------------------------------------------------|----------------------------------------------------------|----------------------------------------------------------------|-------------|
| $\mathbf{1}$   | Pengujian<br>pada input<br>supplier    | - buka halaman<br>login<br>- login admin<br>- klik menu input<br>supplier                      | Isi<br>- nama supplier<br>- alamat<br>- email<br>- telepon                                   | Message<br>"anda berhasil<br>menambah<br>data supplier"  | Message<br>"anda<br>berhasil<br>menambah<br>data<br>supplier"  | Baik        |
| 2              | Pengujian<br>pada input<br>supplier    | - buka halaman<br>login<br>- login admin<br>- klik menu input<br>supplier                      | Isi<br>- nama supplier<br>- alamat<br>- email<br>- telepon<br>Jika salah satu<br>belum diisi | Message<br>"anda belum<br>selesai<br>melengkapi<br>data" | Message<br>"anda belum<br>selesai<br>melengkapi<br>data"       | <b>Baik</b> |
| 3              | Pengujian<br>pada ubah<br>supplier     | - buka halaman<br>login<br>- login admin<br>- klik menu tabel<br>supplier<br>- klik link ubah  | Mengisi data<br>ubahan                                                                       | Message<br>"anda berhasil<br>mengubah<br>data supplier"  | Message<br>"anda<br>berhasil<br>mengubah<br>data<br>supplier"  | <b>Baik</b> |
| $\overline{4}$ | Pengujian<br>pada ubah<br>supplier     | - buka halaman<br>login<br>- login admin<br>- klik menu tabel<br>supplier<br>- klik link ubah  | Data ubah ada<br>yang belum<br>terisi                                                        | Message<br>anda belum"<br>selesai<br>melengkapi<br>data" | Message<br>"anda belum<br>selesai<br>melengkapi<br>data"       | <b>Baik</b> |
| 5              | Pengujian<br>pada<br>hapus<br>supplier | - buka halaman<br>login<br>- login admin<br>- klik menu tabel<br>supplier<br>- klik link hapus |                                                                                              | Message<br>"anda berhasil<br>menghapus<br>data supplier" | Message<br>"anda<br>berhasil<br>menghapus<br>data<br>supplier" | Baik        |

**Tabel 5.5 Tabel Pengujian Mengelola Data Supplier**

# **Tabel 5.6 Tabel Pengujian Mengelola Data Pembelian**

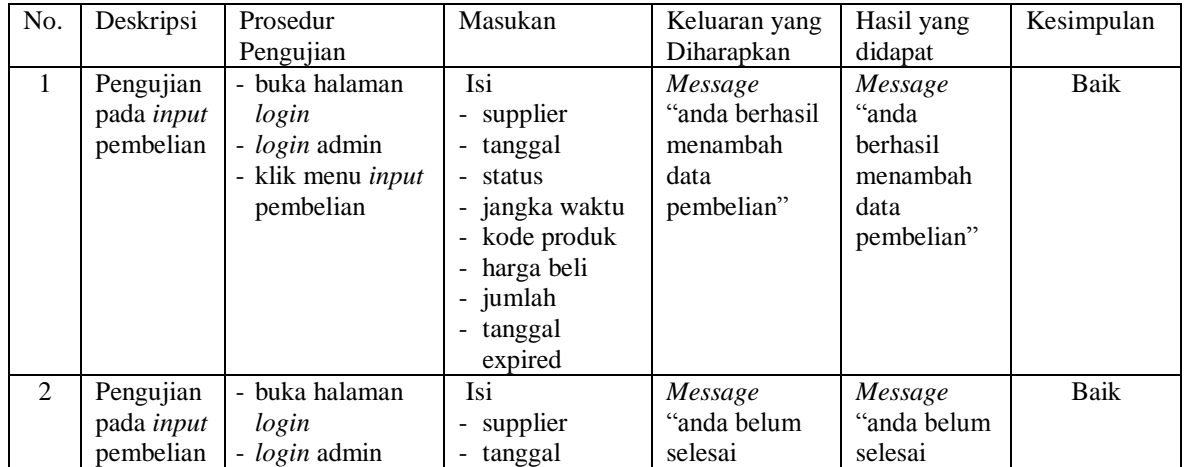

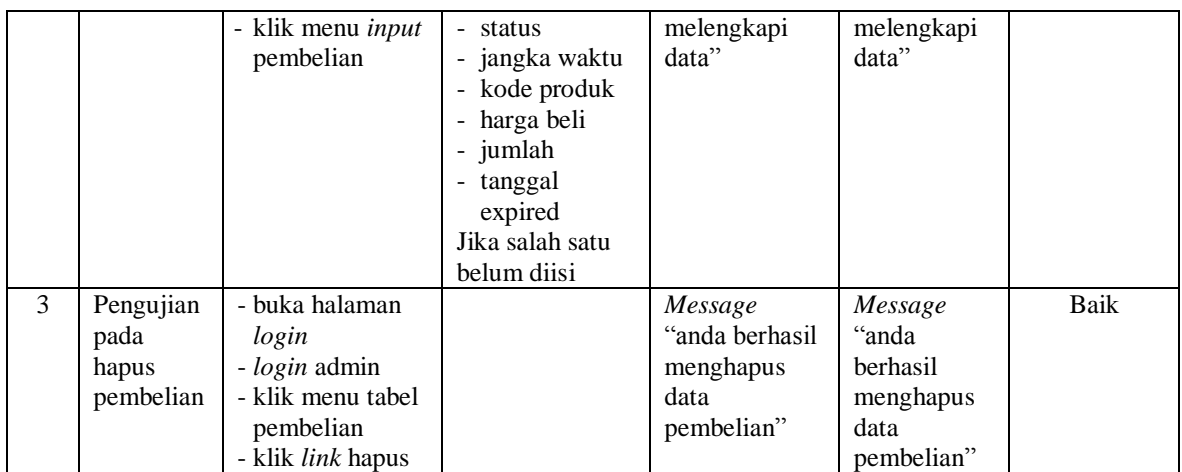

# **Tabel 5.7 Tabel Pengujian Mengelola Data Pembayaran Hutang**

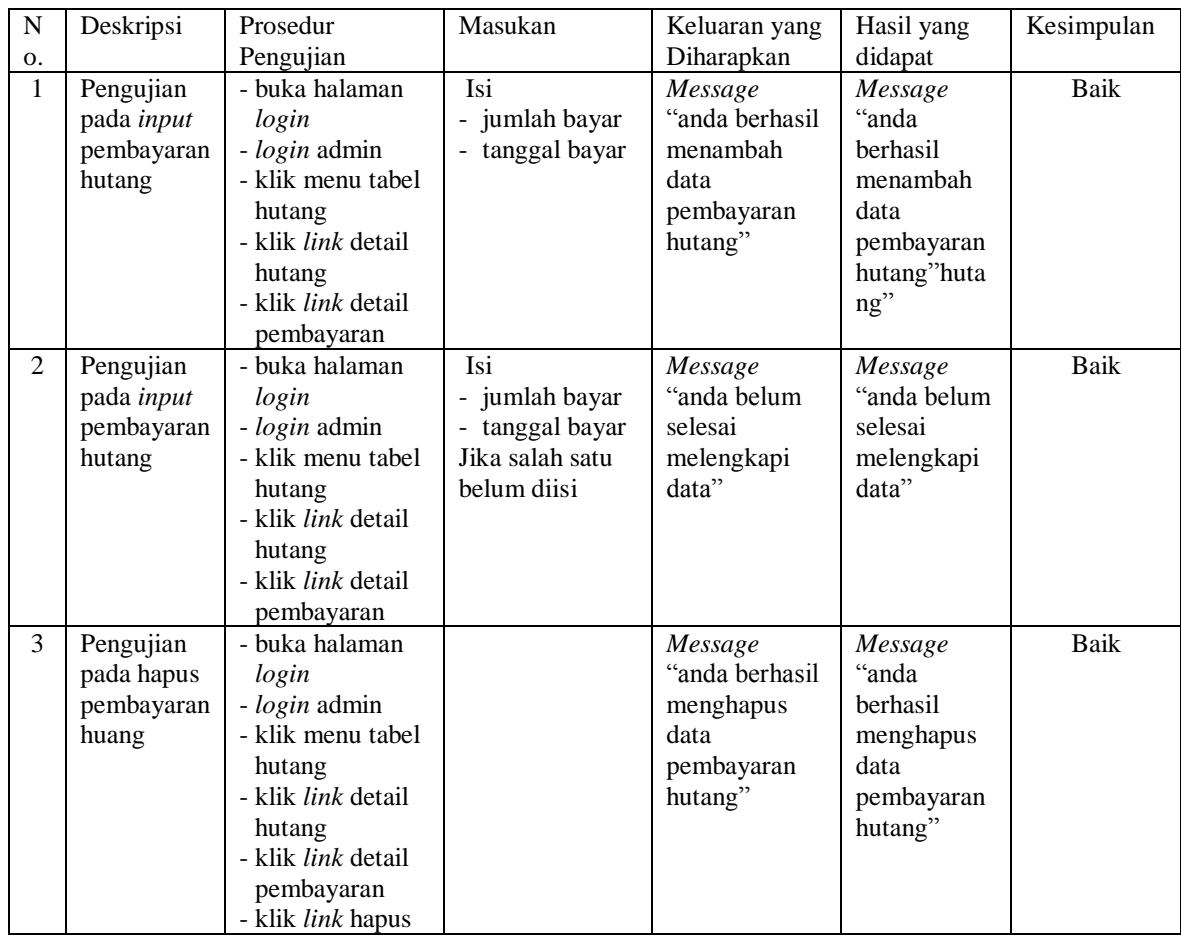

| No.          | Deskripsi                                            | Prosedur                                                                                                    | Masukan                  | Keluaran yang                                                      | Hasil yang                                                            | Kesimpulan |
|--------------|------------------------------------------------------|----------------------------------------------------------------------------------------------------|--------------------------|--------------------------------------------------------------------|-----------------------------------------------------------------------|------------|
|              |                                                      | Pengujian                                                                                                    |                          | Diharapkan                                                         | didapat                                                               |            |
| $\mathbf{1}$ | Pengujian<br>pada input<br>kategori<br>produk        | - buka halaman<br>login<br>- login admin<br>- klik menu <i>input</i><br>kategori produk                             | Mengisi nama<br>kategori | Message<br>"anda berhasil<br>menambah<br>data kategori<br>produk"  | Message<br>"anda<br>berhasil<br>menambah<br>data kategori<br>produk"  | Baik       |
| 2            | Pengujian<br>pada <i>input</i><br>kategori<br>produk | - buka halaman<br>login<br>- login admin<br>- klik menu input<br>kategori produk                                    | Mengisi data<br>ubahan   | Message<br>anda belum"<br>selesai<br>melengkapi<br>data"           | Message<br>anda belum"<br>selesai<br>melengkapi<br>data"              | Baik       |
| 3            | Pengujian<br>pada<br>hapus<br>kategori<br>produk     | - buka halaman<br>login<br>- <i>login</i> admin<br>- klik menu tabel<br>kategori produk<br>- klik <i>link</i> hapus |                          | Message<br>"anda berhasil<br>menghapus<br>data kategori<br>produk" | Message<br>"anda<br>berhasil<br>menghapus<br>data kategori<br>produk" | Baik       |

**Tabel 5.8 Tabel Pengujian Mengelola Data Kategori Produk**

**Tabel 5.9 Tabel Pengujian Mengelola Data Produk**

| No.            | Deskripsi                                | Prosedur                                                                                           | Masukan                                                                                                    | Keluaran yang                                            | Hasil yang                                               | Kesimpulan  |
|----------------|------------------------------------------|----------------------------------------------------------------------------------------------------|----------------------------------------------------------------------------------------------------|----------------------------------------------------------|----------------------------------------------------------|-------------|
|                |                                          | Pengujian                                                                                          |                                                                                                    | Diharapkan                                               | didapat                                                  |             |
| $\mathbf{1}$   | Pengujian<br>pada input<br>produk        | - buka halaman<br>login<br>- <i>login</i> admin<br>- klik menu <i>input</i><br>produk              | Isi<br>- kategori<br>nama produk<br>satuan<br>$\blacksquare$                                               | Message<br>"anda berhasil<br>menambah<br>data produk"    | Message<br>"anda<br>berhasil<br>menambah<br>data produk" | <b>Baik</b> |
| $\overline{2}$ | Pengujian<br>pada <i>input</i><br>produk | - buka halaman<br>login<br>- login admin<br>- klik menu input<br>produk                            | Isi<br>- kategori<br>- nama produk<br>satuan<br>$\overline{\phantom{0}}$<br>Jika salah satu<br>belum diisi | Message<br>"anda belum<br>selesai<br>melengkapi<br>data" | Message<br>"anda belum<br>selesai<br>melengkapi<br>data" | <b>Baik</b> |
| 3              | Pengujian<br>pada ubah<br>produk         | - buka halaman<br>login<br>- login admin<br>- klik menu tabel<br>produk<br>- klik link ubah        | mengisi data<br>ubahan                                                                                     | Message<br>"anda berhasil<br>mengubah<br>data produk"    | Message<br>"anda<br>berhasil<br>mengubah<br>data produk" | Baik        |
| $\overline{4}$ | Pengujian<br>pada ubah<br>produk         | - buka halaman<br>login<br>- login admin<br>- klik menu tabel<br>produk<br>- klik <i>link</i> ubah | Data ubah ada<br>yang belum<br>terisi                                                                      | Message<br>"anda belum<br>selesai<br>melengkapi<br>data" | Message<br>"anda belum<br>selesai<br>melengkapi<br>data" | <b>Baik</b> |
| 5              | Pengujian<br>pada<br>hapus<br>produk     | - buka halaman<br>login<br>- login admin<br>- klik menu tabel                                      |                                                                                                    | Message<br>"anda berhasil<br>menghapus<br>data produk"   | Message<br>"anda<br>berhasil<br>menghapus                | Baik        |

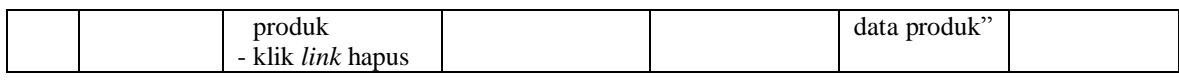

### **Tabel 5.10 Tabel Pengujian Mengelola Data User**

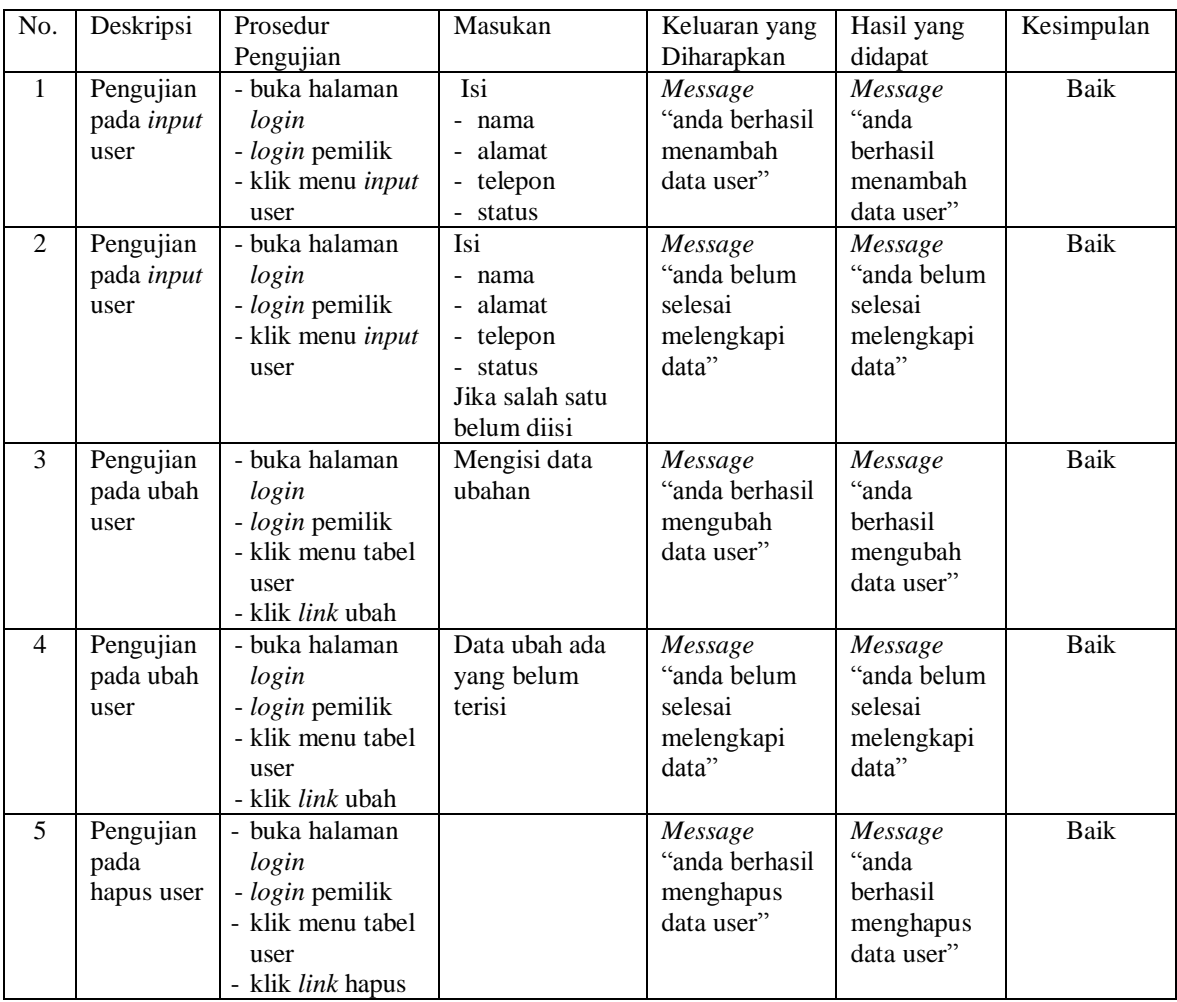

## **5.5 ANALISIS HASIL YANG DICAPAI OLEH SISTEM**

Analisis hasil yang dicapai oleh sistem informasi penjualan menggunakan bahasa pemograman PHP dan DBMS MySQL untuk mengatasi permasalahan yang terjadi pada Apotek Murni Jambi, antara lain :

1. Sistem yang dirancang memudahkan Apotek Murni Jambi dalam mengelola data yang terdiri dari : data produk, data supplier, data pelanggan, data produk, data pembelian, data penjualan secara terkomputerisasi sehingga memudakan dalam pencarian dan pemberian informasi yang terbaru secara cepat dan tepat.

- 2. Sistem juga memberikan kemudahan untuk admin dan karyawan untuk melihat laporan data stok yang terbaru sehingga memudahkan untuk penjualan dan tidak terjadi stok yang berlebihan di gudang
- 3. Sistem yang dirancang juga memberikan kemudahan untuk rekap dan mencetak laporan-laporan seperti laporan pembelian, laporan penjualan dan laporan data stok produk.

Adapun kelebihan dari sistem baru ini adalah sebagai berikut :

- 1. Sistem dapat melakukan pengolahan data pembelian, penjualan, dan stok produk secara terkomputerisasi dengan cara menambah, mengubah, dan menghapus data sesuai keinginan dari pengguna sistem.
- 2. Sistem juga dapat melakukan perhitungan data stok akhir produk secara otomatis baik dengan adanya pembelian, stok akan bertambah dan untuk penjualan, stok akan berkurang.
- 3. Sistem juga dapat melakukan rekap data laporan yang perlukan khususnya untuk data pembelian dan penjualan yang ditampilkan berdasarkan tanggal yang dipilih oleh pengguna sistem dan terdapat tombol untuk mencetak laporan tersebut.

Dan kekurangan dari sistem baru ini adalah sebagai berikut :

1. Belum tersedia grafik atau diagram yang dapat menampilkan data pembelian dan penjualan untuk data perbandingan.

2. Belum terdapat fitur yang dapat menampilkan informasi hutang ataupun piutang sesuai dengan jangka waktu jatuh temponya.